# Analiza sistema za študentsko medsebojno pomoč

Matevž Mak matevz.mak@gmail.com UP FAMNIT - PRIN 2. year Koper, Slovenia

# Matjaž Kljun matjaz.kljun@upr.si UP FAMNIT Koper, Slovenia

# ABSTRACT

Ta povzetek opisuje celovito analizo uporabnosti in poteka opravil v prototipu e-učilnice, ki združuje različne funkcionalnosti, s katerimi so študenti že seznanjeni iz drugih platform. Glavni cilj je bil razviti celovit, intuitiven in uporabniku prijazen sistem. V raziskavo smo vključili dve različni skupini udeležencev: tiste, ki nimajo veliko izkušenj z uporabo računalnika in različnih sistemov, in strokovnjake, vključno s programerji in oblikovalci. Za vsako skupino smo uporabili različne metode, vključno z analizo poteka opravil, analizo nalog, 10 Hevristikami uporabnosti in vprašalnikom System Usability Scale (SUS). Rezultati te analize lahko pomagajo pri prepoznavanju vzorcev nepravilne uporabe sistema in ugotavljanju kompleksnosti posameznih nalog, kar razkriva področja znotraj sistema, ki so primerna za izboljšanje. Strategije za nadaljnje izboljšanje sistema so podrobneje opisane v zaključnem delu. Hipoteza je, da je prototip sistema za študentsko medsebojno pomoč dovolj robusten, da lahko nadomesti uporabo več drugih sistemov.

#### 1 UVOD

V sodobnem času digitalizacije se izobraževalni proces vse bolj seli na spletne platforme. Študentje skozi študij pogosto uporabljajo različne platforme za medsebojno pomoč, kot so Zoom, Google Drive, Facebook, Microsoft Teams, Dropbox, Google e-classroom in druge. Te platforme nudijo raznolike funkcionalnosti, ki študentom omogočajo lažjo organizacijo, skupinsko delo in dostop do študijskih gradiv. Vendar pa se ob množici uporabljenih platform lahko pojavi težava. Študijske vsebine se pogosto razpršijo po različnih platformah, kar pomeni, da jih je treba najti in zbrati na enem mestu. Povrh tega so e-učilnice na fakultetah pogosto zanemarjene, saj so precej zastarele in so primarno namenjene organizaciji predmeta s strani profesorjev, ne pa tudi za interaktivno sodelovanje med študenti.

V luči teh izzivov sem se odločil za razvoj prototipa eučilnice, ki bo služil kot centralizirana platforma za študentsko medsebojno pomoč. Ta platforma bi integrirala večino funkcionalnosti, ki jih študenti potrebujejo skozi študij in ki so jih že navajeni iz drugih platform. Njegov namen ni le olajšanje dostopa do gradiv in orodij, temveč tudi spodbujanje interakcije in sodelovanja med študenti.

Naslednje poglavje bo podrobneje predstavilo ta prototip in njegove funkcionalnosti, s posebnim poudarkom na njegovih prednostih in potencialnih izzivih. Sledi opis nalog, ki so jih morali udeleženci opraviti v okviru našega raziskovanja in testiranja uporabnosti. V tretjem poglavju bomo podrobneje obravnavali metode, ki so bile uporabljene za analizo in evalvacijo prototipa s strani različnih skupin udeležencev. V četrtem poglavju bomo predstavili rezultate naše raziskave, vključno z nalogami, ki so udeležencem povzročale največ težav, ter možnimi vzorci nepravilne uporabe sistema.

Zaključni del bo posvečen razmišljanju o možnostih za izboljšanje sistema. Na podlagi povratnih informacij udeležencev in ugotovitev raziskave bomo predstavili konkretne predloge za nadaljnji razvoj in izboljšanje prototipa. Naš končni cilj je namreč ustvariti sistem, ki bo resnično koristen in učinkovit za študente.

# 2 FUNKCIONALNOSTI SISTEMA ZA ŠTUDENTSKO MEDSEBOJNO POMOČ

Sistem za študentsko medsebojno pomoč je zasnovan z namenom spodbujanja sodelovanja in interaktivnosti med študenti. Izpostavili bomo ključne funkcionalnosti tega sistema, ki omogočajo enostavno in učinkovito uporabo.

Vsak študent ima možnost ustvariti svoje izobraževalno okolje ali "mehurček". To se odraža v oblikovanju skupin, ki so specifične za določen program ali leto študija, kot na primer 'Harvard, računalništvo, 1. letnik 2022/2023'. V skupini študent lahko ustvari vse predmete, ki jih obiskujejo v prvem letniku študija računalništva. Ko sošolce povabi v skupino, jih to avtomatično vključi v vse predmete te skupine.

V okviru posameznega predmeta so na voljo različne funkcionalnosti, ki so med seboj konsistentne. Študenti lahko nastavljajo roke za določene dogodke ali obveznosti, kot so bližajoči se izpiti. To omogoča ne le opomnike, temveč tudi prostor za razpravo o morebitni prestavitvi datuma izpita.

Za namene študija in priprave na izpite so na voljo tudi funkcionalnosti za dodajanje opomb in datotek, skupno reševanje domačih nalog ter postavljanje in odgovarjanje na vprašanja. Študenti lahko ustvarjajo skupne zapise, ki služijo kot interaktivno orodje za pripravo na izpite. Na primer, če se bliža izpit iz algebre, lahko ustvarijo skupen zapis 'Algebra'. V ta zapis lahko vsi študenti dodajo vprašanja, ki se jih nato skupaj lotijo reševati.

Za vsako vprašanje se označi en ali več odgovorov kot pravilne, kar pomeni, da je vprašanje rešeno. Ta interaktivna rešitev vprašanj omogoča tudi izvoz skupnega zapisa kot PDF z vsemi rešenimi vprašanji in pravilnimi odgovori.

Za neposredno komunikacijo med študenti je na voljo tudi funkcionalnost klepeta v realnem času za vsak specifični predmet. To omogoča ne le besedilno komunikacijo, temveč tudi video in avdio pogovore. Poleg tega sistem uporabnikom omogoča prejemanje obvestil o vseh aktivnostih, podobno kot na družbenih omrežjih.

Pomemben del sistema je tudi pregled vseh aktivnosti vseh skupin. Ta novičarski vir omogoča študentom, da se hitro in učinkovito orientirajo o vseh novostih in obveznostih, ki jih zadevajo. Na primer, če uporabnik ustvari domačo nalogo, bodo vsi člani v novičarskem viru videli, da je v predmetu Programiranje v Javi dodana nova domača naloga. To dodatno pripomore k organiziranosti študentov in njihovi učinkovitosti pri študiju.

# 3 SEZNAM NALOG UPORABLJENIH V ANALIZI

Za analizo uporabniške izkušnje smo pripravili 9 nalog. Vsaka naloga je sestavljena iz več korakov. Posamezne naloge pa nimajo enolične rešitve, kar pomeni, da je več možnosti kako bo udeleženec opravil nalogo. Naloge, ki so sodelujočim omogočale interakcijo z različnimi funkcionalnostmi sistema, so naslednje:

(1) Kreiranje skupine.

Ta točka se nanaša na postopek ustvarjanja nove skupine znotraj sistema, kar je ključnega pomena za omogočanje medsebojne študentske pomoči. Ta naloge je zahtevala, da se udeleženec prijavi v aplikacijo, izbere zavihek "Moje skupine", nato izbere možnost "Ustvari skupino", vpiše potrebne podatke in potrdi izdelavo skupine. Po uspešni kreaciji bi se morala nova skupina prikazati na osnovnem pogledu.

(2) Povabiti sošolca v novo kreirano skupino.

Ta del se osredotoča na funkcijo povabil, ki omogoča študentom, da povabijo sošolce v skupino, ki so jo pravkar ustvarili. Po prijavi v aplikacijo, morajo udeleženci izbrati "Povabi ostale". Imajo dve možnosti: povabijo lahko uporabnika preko enaslova ali pa preko grafičnega vmesnika izberejo lažnega uporabnika, odpre se okno, kjer ga lahko povabijo v posamezno skupino. Ko je akcija končana, se prikaže sporočilo, da je "Povabilo uspešno poslano".

(3) Sprejemanje povabila in pridružitev drugi skupini.

Ta del opisuje postopek sprejemanja povabila za pridružitev skupini, kar uporabnikom omogoča vključitev v nove skupine. Udeleženec mora ostati v aplikaciji, nato pa zasliši zvok obvestila, ki ga opozori na neko aktivnost. Ko odpre obvestilo, ugotovi, da je bil povabljen v drugo skupino. S klikom na obvestilo se mu osveži osnovni pregled in se pojavi sekcija vseh povabil. S klikom na gumb "Pridruži se", se pridruži skupini. Po tej akciji se osveži osnovni pregled, kjer uporabnik vidi novo skupino, ki se ji je pridružil.

(4) Kreiranje predmete v novo nastali skupini.

Ta del se nanaša na postopek ustvarjanja predmeta, ki predstavlja osrednji del skupinske interakcije in delitve znanja ter vsebin. Za izvedbo naloge se udeleženec najprej prijavi v aplikacijo. Nato ima dve možnosti za kreiranje predmeta za posamezno skupino. Prva možnost je, da na osnovnem pregledu izbere zavihek "moji predmeti", nato izbere možnost "kreiraj predmet", izpolni potrebne podatke, vključno z informacijo, za katero skupino želi kreirati predmet, in nato klikne gumb "ustvari predmet". Druga možnost je, da izbere skupino, nato se mu odpre pregled vseh predmetov v skupini in na vrhu izbere možnost "kreiraj predmet". Udeleženec nato izpolni potrebne podatke in klikne gumb "ustvari predmet". V obeh primerih je postopek uspešno zaključen, ko udeleženec prejme obvestilo, da je predmet uspešno ustvarjen.

(5) Nalaganje zapiskov v novo nastali skupini.

Ta del opisuje možnost nalaganja zapiskov, kar omogoča študentom deljenje svojih učnih virov z drugimi člani skupine. Po prijavi v aplikacijo morajo udeleženci izbrati skupino, izbrati predmet, nato izbrati možnost "Zapiski", sledi izbira zavihka "Nalaganje zapiskov". Nato izpolnijo obrazec s podatki in datotekami in kliknejo na gumb "objavi". Po uspešni objavi se prikaže obvestilo, da je zapisek uspešno naložen.

(6) Dodajanje vprašanje k skupnim zapiskim (kolaboracijski zapiski).

Ta del se nanaša na funkcionalnost, ki omogoča študentom dodajanje vprašanj k skupnim zapiskom, kar spodbuja sodelovalno učenje in pripravo. Ta naloga zahteva, da se udeleženec prijavi v aplikacijo, izbere skupino, izbere predmet, nato izbere možnost "Kolaboracijski zapiski", izbere pravilno objavo za kolaboracijski zapisek z naslovom "Analiza", klikne na "Dodaj vprašanje", vpiše vprašanje in klikne na gumb "objavi". Če je objava vprašanja uspešna, se novo vprašanje prikaže ob osvežitvi strani.

(7) Reševanje vprašanja v kolaboracijskem zapisku.

Ta del se nanaša na proces reševanja vprašanj, ki so jih dodali drugi študenti, kar spodbuja aktivno učenje in razumevanje. Udeleženci so morali izbrati pravilni kolaboracijski zapis z naslovom "Analiza", odpreti objavljeno vprašanje, nato izpolniti odgovor in objaviti odgovor. Prav tako so morali označiti odgovor kot pravilen in označiti, da je vprašanje rešeno. Postopek je končan, ko udeleženec vidi obvestilo, da je vprašanje označeno kot rešeno.

- (8) Prenos skupnih zapiskov (kolaboracijskih zapiskov).
- Ta del opisuje funkcionalnost, ki omogoča prenos skupnih zapiskov, kar študentom omogoča prenos PDF datoteke z vsemi rešenimi vprašanji. Ta PDF si lahko nato natisnejo in ga uporabijo za pripravo na izpit ali kolokvij. Za izvedbo tega je udeleženec moral izbrati skupino, izbrati predmet, izbrati možnost "kolaboracijski zapiski", izbrati ustrezen kolaboracijski zapis z naslovom "Analiza" in klikniti na gumb "prenesi".

# 4 UPROABLJENE METODE ZA ANALIZO IN EVALVACIJO

V tem raziskovalnem projektu smo uporabili različne metode za analizo in evalvacijo uporabniške izkušnje. Raziskava je bila izvedena v dveh skupinah: skupina z navadnimi uporabniki, ki niso tehnološko vešči, in skupina strokovnjakov, ki so bili profesionalni programerji in oblikovalci uporabniškega vmesnika.

# Normalna skupina

Skupina potencialnih uporabnikov je izvedla analizo nalog in analizo toka nalog. Vsaka naloga je imela določene korake, ki so jih morali uporabniki izvesti za dokončanje naloge. Šteli smo napake in beležili morebitne težave ali težave, ki so se pojavile med izvajanjem nalog. Po zaključku vsake naloge smo od udeležencev pridobili povratne informacije. Postavili smo jim tri vprašanja, ki so jih ocenili na lestvici od 1 do 5 (pri čemer je 1 zelo slabo, 5 pa zelo dobro):

- (1) Razumljivost problema (od 1 do 5)
- (2) Enostavnost navigacije po vmesniku (od 1 do 5)
- (3) Splošna težavnost naloge (od 1 do 5)

Na koncu smo jih vprašali, ali so že opravljali podobne naloge na drugih sistemih ali platformah. Če je bil odgovor pritrdilen, smo obe platformi primerjali glede prednosti in slabosti.

# Skupina strokovnjakov

Skupina strokovnjakov je prav tako izvedla vseh 8 nalog, vendar smo pri analizi njihovega dela uporabili 10 Jakob Nielsenovih hevrističnih načel uporabnosti. Za vsako nalogo smo se sprehodili skozi vseh 10 hevrističnih načel in dobili

povratne informacije od strokovnjakov o tem, kaj ne deluje dobro.

#### 10 hevrističnih načel uporabnosti s podvprašanji

- Vidnost stanja sistema:
	- Ste bili obveščeni o napredku svojih dejanj (npr. zaslone za nalaganje, indikatorje napredka)?
	- Ali je sistem po izvedbi dejanja takoj dal povratne informacije?
	- Ste razumeli, kaj so vam sporočila o stanju povedala?
	- Ste vedeli, kje ste v sistemu ves čas?
	- Ste se počutili obveščeni o tem, kaj sistem počne ves čas?
- Ujemanje med sistemom in realnim svetom:
	- Ali je sistem uporabljal besede, fraze in koncepte, ki so vam znani?
	- Ste ugotovili, da so informacije predstavljene v naravnem in logičnem vrstnem redu?
	- So bile ikone in simboli, ki so bili uporabljeni, vam znane in smiselne?
- Uporabniški nadzor in svoboda:
	- Ste se počutili v nadzoru nad sistemom ves čas?
	- Ste našli možnost 'razveljavi' ali 'nazaj', ko ste jo potrebovali?
	- Ste lahko enostavno zapustili zaslone ali preklicali operacije?
	- Ste imeli občutek, da imate več poti za izvedbo naloge?
- Doslednost in standardi:
	- So bili izrazi in ikone dosledni po vsem sistemu?
	- Ste opazili kakšne nedoslednosti v sistemu?
	- Ali se je sistem držal standardov, ki jih poznate iz drugih sistemov?
- Preprečevanje napak:
	- So bila sporočila o napakah predstavljena na koristen način?
	- Ali je sistem preprečil, da bi naredili napake?
	- Ste naleteli na kakšne zmedene ali zapletene procese, ki bi lahko vodili do napak?

#### • Prepoznavanje namesto spomina:

- So bile akcije in možnosti vidne in enostavno dostopne?
- So bile navodila in namigi na voljo za vodenje uporabnikov?
- Fleksibilnost in učinkovitost uporabe:
	- Ali je sistem prilagojen tako začetnikom kot naprednim uporabnikom?
	- Ste našli pospeševalnike ali bližnjice za pospešitev svojih nalog?
	- Ste lahko opravljali naloge na različne načine, v skladu z vašimi željami?
- Ste imeli občutek, da vam sistem pomaga opravljati naloge hitreje in učinkoviteje?
- Estetika in minimalistična oblika:
	- Ste našli sistem vizualno privlačen?
	- Je bila informacija predstavljena na jasen in preprost način?
	- Je v sistemu kakršna koli nepotrebna informacija ali oblikovalski elementi?
	- Je oblikovanje pomagalo razumeti, kako se premikati in uporabljati sistem?
- Pomoč uporabnikom pri prepoznavanju, diagnosticiranju in okrevanju od napak:
	- So bila sporočila o napakah enostavna za razumevanje?
	- So sporočila o napakah predlagala rešitve?
	- Ste se lahko enostavno okrevali od napak?
	- Ali vam je sistem pomagal razumeti, kaj je bil problem, ko je prišlo do napake?
- Pomoč in dokumentacija:
	- Je bila pomoč vedno na voljo, ko ste jo potrebovali?

# Vprašalnik SUS

Na koncu sta skupini izpolnile vprašalnik SUS (System Usability Scale), ki ga je razvil John Brooke [\[1\]](#page-8-0). To je standardizirana lestvica, ki omogoča ocenjevanje uporabnosti sistema. Postavili smo jim 10 vprašanj, ki so jih ocenili na lestvici od 0 do 100 (pri čemer je 0 zelo slabo, 100 pa zelo dobro):

- (1) Mislim, da bi ta sistem rad uporabljal pogosto.
- (2) Sistem se mi je zdel nepotrebno zapleten.
- (3) Menim, da je bil sistem enostaven za uporabo.
- (4) Mislim, da bi potreboval pomoč tehnične osebe, da bi lahko uporabljal ta sistem.
- (5) Zdelo se mi je, da so bile različne funkcije v tem sistemu dobro povezane.
- (6) Menim, da je bilo v tem sistemu preveč neskladnosti.
- (7) Predstavljam si, da bi večina ljudi ta sistem zelo hitro osvojila.
- (8) Sistem sem našel zelo neroden za uporabo.
- (9) Ob uporabi sistema sem se počutil zelo samozavestno.
- (10) Moral sem se naučiti veliko stvari, preden sem lahko začel uporabljati ta sistem.

# 5 UDELEŽENCI

Analiza je bila izvedena s pomočjo platforme Zoom. V običajni skupini je sodelovalo 11 udeležencev, starih od 17 do 30 let. Med njimi je bilo 5 žensk, kar predstavlja 45% udeležencev, in 6 moških, kar predstavlja 55% udeležencev. Skupina strokovnjakov pa je bila sestavljena iz 8 udeležencev, starih od 25 do 30 let, med katerimi je bilo 5 profesionalnih programerjev in 3 profesionalni oblikovalci uporabniških vmesnikov in

izkušenj (UI/UX). Skupina strokovnjakov je bila v celoti sestavljena iz moških.

V okviru te raziskave smo zasnovali in izvedli dve različni analizi. Vsaka skupina je imela identični nabor nalog in različne metode evalvacije. S tem pristopom smo želeli pridobiti celovito sliko o uporabnosti in učinkovitosti našega sistema iz različnih zornih kotov.

# 6 REZULTATI ANALIZE ZA OBIČAJNO SKUPINO

# Task flow analysis and task analysis

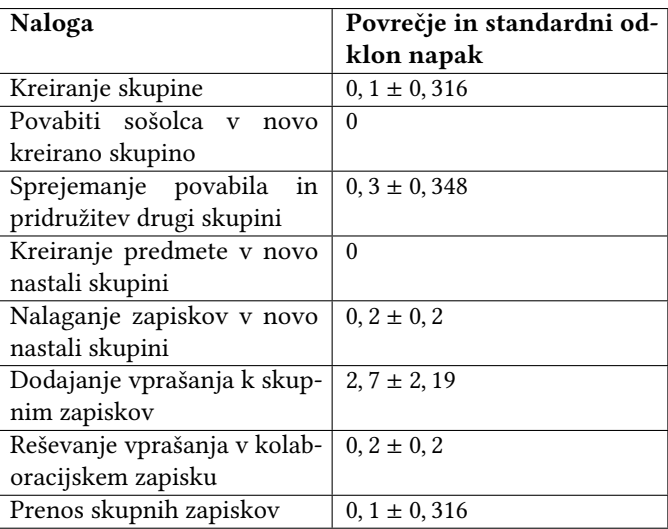

Table 1: Povprečno število napak pri posameznih nalogah.

Iz tabele 1 je razvidno, da nekatere naloge niso imele napak, kar pomeni, da so udeleženci uspešno opravili naloge brez napak in v pravilnem vrstnem redu. Največ napak je bilo opaženih pri nalogi 6, kjer so udeleženci dodajali vprašanja k skupnim zapiskom.

Na splošno lahko opazimo, da so naloge, kot je povabilo sošolca v skupino ali ustvarjanje predmeta v skupini, bile izvedene brez napak. To kaže na visoko stopnjo uspešnosti pri teh nalogah.

Nasprotno, naloge, kot je dodajanje vprašanja k skupnim zapiskom, so imele višje povprečje napak, kar kaže na večje težave ali zapletenosti pri izvajanju te naloge. Standardni odklon pri tej nalogi je tudi precej visok, kar nakazuje, da so rezultati pri tej nalogi zelo razpršeni med udeleženci.

Pomembno je opozoriti, da je vsaka naloga ocenjena glede na napake in težave, zato so rezultati lahko odvisni od specifičnih okoliščin in sposobnosti udeležencev. Vendar pa ti podatki omogočajo vpogled v uspešnost in težavnost posameznih nalog ter ponujajo možnosti za izboljšanje sistema glede na opažene težave.

| Naloga                             | Enostavno           | Enostavnost       | Splošna           |
|------------------------------------|---------------------|-------------------|-------------------|
|                                    | razumevanje         | krmarjenja        | težavnost         |
|                                    | problema            | po vmes-          | naloge            |
|                                    |                     | niku              |                   |
| Kreiranje                          | 5                   | 5                 | 5                 |
| skupine                            |                     |                   |                   |
| Povabiti                           | 5                   | $4, 9 \pm 0, 184$ | 5                 |
| sošolca                            |                     |                   |                   |
| V<br>novo                          |                     |                   |                   |
| kreirano                           |                     |                   |                   |
| skupino                            |                     |                   |                   |
| Sprejemanje                        | 5                   | $4, 9 \pm 0, 184$ | $4, 9 \pm 0, 184$ |
| povabila<br>in                     |                     |                   |                   |
| pridružitev                        |                     |                   |                   |
| drugi skupini                      |                     |                   |                   |
| Kreiranje                          | 5                   | 5                 | 5                 |
| predmete<br>$\mathbf{v}$           |                     |                   |                   |
| novo nastali                       |                     |                   |                   |
| skupini                            |                     |                   |                   |
| Nalaganje                          | 5                   | $4, 8 \pm 0, 712$ | $4, 9 \pm 0, 184$ |
| zapiskov<br>$\mathbf{V}$           |                     |                   |                   |
| novo nastali                       |                     |                   |                   |
| skupini                            |                     |                   |                   |
| Dodajanje                          | $4, 8 \pm 0, 0.932$ | $3, 8 \pm 0, 874$ | $4, 4 \pm 0, 663$ |
| vprašanja                          |                     |                   |                   |
| skupnim<br>k                       |                     |                   |                   |
| zapiskim                           |                     |                   |                   |
| Reševanje                          | $4, 9 \pm 1, 019$   | $4, 3 \pm 0, 781$ | $4, 6 \pm 1, 019$ |
| vprašanja                          |                     |                   |                   |
| kolabo-<br>$\overline{\mathbf{v}}$ |                     |                   |                   |
| racijskem                          |                     |                   |                   |
| zapisku                            |                     |                   |                   |
| Prenos skup-                       | 5                   | $4, 9 \pm 0, 316$ | $4, 8 \pm 0, 4$   |
| nih zapiskov                       |                     |                   |                   |

Table 2: Ocenjevanje težavnosti nalog

Na splošno se zdi, da sistem dobro deluje, saj so povprečne ocene večinoma blizu 5 (Tabela 2). To nakazuje, da uporabniki razumejo vmesnik, ga najdejo enostavnega za krmarjenje in naloge ne ocenjujejo kot pretežke. Vendar pa obstajajo področja, kjer bi bilo mogoče doseči izboljšave.

Naloga z najnižjimi povprečnimi ocenami na vseh kriterijih je "Dodajanje vprašanja k skupinskim zapiskom". To bi lahko bilo posledica tega, da je ta naloga bolj zapletena ali pa ni dovolj intuitivna, kar vodi do nižje ocene navigacije in splošne težavnosti naloge.

Standardna odstopanja so pri vseh nalogah razmeroma nizka, kar pomeni, da se udeleženci študije na splošno strinjajo z ocenami. Obstajajo pa izjeme, kot je "Reševanje vprašanja v kolaboracijskih zapiskih", kjer je standardno

odstopanje za vse kriterije nad 1. To nakazuje, da med udeleženci obstaja večje nesoglasje glede teh ocen.

Te ugotovitve nakazujejo, da so nekateri deli vmesnika dobro zasnovani, vendar obstajajo določene naloge, ki bi lahko koristile izboljšavam uporabnosti. Še posebej bi lahko bolj intuitivni postopki za dodajanje vprašanj k skupinskim zapiskom in kolaborativno reševanje problemov izboljšali uporabniško izkušnjo.

# Primerjava z drugimi sistemi

Skupino običajnih uporabnikov, ki niso posebej vešči tehnologije, smo vprašali, ali so že kdaj opravljali podobne naloge v drugih sistemih. V primeru pritrdilnega odgovora smo nato primerjali oba sistema. V tem kontekstu želimo izpostaviti pomanjkljivosti našega sistema in funkcionalnosti, ki manjkajo in so jih udeleženci vajeni iz drugih sistemov.

#### Naloga - kreiranje skupine

Eden od udeležencev je navedel primer Discorda in predlagal, da bi morala namesto izbire barve za skupino obstajati možnost izbire slike. Kljub temu je splošno mnenje, da je naš sistem bolj pregleden in da je proces hitreje izveden.

#### Naloga - Povabljanje sošolcev v skupino

Predvsem so udeleženci opozorili na odsotnost funkcionalnosti, ki bi omogočala deljenje povezave za vabilo v skupino. Ta funkcionalnost bi omogočila enostavnejše in hitrejše povabljanje sošolcev, saj bi lahko uporabniki enostavno delili povezavo, preko katere bi se sošolci lahko pridružili njihovi skupini.

Primerjali so to z drugimi platformami, kot je Google Drive, ki omogoča enostavnejše povabljanje, saj prikazuje zgodovino oseb, s katerimi ste že sodelovali. To omogoča hitro in učinkovito povabljanje teh oseb v nove projekte ali skupine.

Poleg tega so izpostavili še eno funkcionalnost, ki jo Drive ponuja - možnost dodajanja sporočila k vabilu. To omogoča pojasnilo razlogov za povabilo v skupino, kar lahko pomaga pri komunikaciji med uporabniki.

# Naloga - sprejem povabila

Udeleženci so bili v splošnem zadovoljni s potekom te naloge in so mnenja, da je postopek sledil standardom, na katere so že navajeni. Zdi se, da je intuitivnost in učinkovitost procesa sprejemanja povabil dobro obvladana. Ena oseba je izpostavila, da bi bilo morda koristno, če bi se obvestila oblikovala podobno kot na Facebooku, kjer se že v obvestilnem oknu prikaže gumb za pridružitev. S tem bi lahko še dodatno poenostavili postopek in zmanjšali število korakov, potrebnih za sprejemanje povabila.

Drugi udeleženci pa so izpostavili, da jim je všeč, ko se ob kliku na obvestilo prikažejo vsa povabila, ki jih imajo. To funkcionalnost bi lahko obravnavali kot pozitivno in morda razširili, da bi uporabnikom omogočili boljši pregled nad svojimi povabili.

## Naloga - kreiranje predmeta

Udeleženci so ta del našega sistema primerjali z drugimi platformami, kot sta Microsoft Teams in Google Classroom. Kljub tem primerjavam so udeleženci ugotovili, da naš sistem na področju kreiranja predmetov stoji kot enakovreden omenjenim platformam.

#### Naloga - Nalaganje zapiskov

Udeleženci so to nalogo primerjali z različnimi platformami, vključno s Facebookom, Google Drive, Microsoft Teams in Gmail. Med izpostavljenimi funkcionalnostmi, ki jih naš sistem trenutno ne ponuja, je funkcionalnost "povleci in spusti".

Ta značilnost je zelo priljubljena pri uporabnikih, saj omogoča enostavno in učinkovito prenašanje datotek neposredno s svojega namizja ali drugega mesta v območje za nalaganje zapiskov. Ta metoda je običajno hitrejša in bolj intuitivna za uporabnika kot tradicionalni pristop nalaganja datotek, ki vključuje brskanje po datotečnem sistemu.

# Naloga - Dodajanje vprašanje k skupnim zapiskim

Ta naloga je pomembna, saj smo želeli razumeti, ali so udeleženci že kdaj zbirali vprašanja in jih skupaj reševali z uporabo drugih platform. V tem kontekstu so udeleženci izpostavili Google Drive in Facebook Messenger kot možne platforme, na katerih so izvajali podobne naloge.

Vendar pa so naš sistem opisali kot bolje strukturiran in pregleden v primerjavi z omenjenimi platformami. To kaže, da so udeleženci cenili organiziran pristop našega sistema k zbiranju in reševanju skupnih vprašanj.

# Naloga - Reševanje vprašanjav kolaboracijskem zapiskem

Pri obravnavi te naloge so udeleženci izpostavili različne platforme, vključno s Facebook Messenger, Moodle, Quora, Google Drive, Facebook in Google Tasks. Zanimivo je, da je eden izmed udeležencev omenil funkcionalnost na Moodle, kjer so odgovori z največ "lajki" vedno prikazani na vrhu seznama.

Nadalje je večina udeležencev izrazila željo po funkcionalnosti, ki bi jim omogočala odgovarjanje na že objavljene odgovore. To bi lahko izboljšalo dinamiko diskusij in omogočilo bolj fluidno interakcijo med uporabniki.

#### Naloga - Prenos kolaboracijskih zapiskov

Pri primerjavi našega sistema z drugimi platformami, kot so Dropbox, Google Drive in Microsoft Teams, so udeleženci na splošno ocenili, da je naš sistem enakovreden navedenim.

Kljub temu pa je en udeleženec izpostavil pomembno omejitev našega sistema: odsotnost možnosti prenosa kolaboracijskih zapiskov v oblikah, ki niso PDF.

Ta udeleženec je pojasnil, da bi rad imel možnost prenosa zapiskov v obliki Worda, kar bi mu omogočilo, da po potrebi samostojno uredi vsebino zapiskov. Ta povratna informacija kaže na pomembno funkcionalnost, ki bi jo lahko dodali v naš sistem, da bi izboljšali njegovo uporabnost in prilagodljivost.

# 7 REZULTATI ANALIZE ZA SKUPINO STROKOVNJAKOV

To skupino so sestavljali strokovnjaki, ki se profesionalno ukvarjajo s programiranjem ali oblikovanjem spletnih vmesnikov. Tukaj so udeleženci morali opraviti vseh 8 nalog in pri tem smo analizirati 10 hevristik uporabnosti sistema. V naslednjih podpoglavjih bomo za vsako nalogo izpostavili mnenja strokovnjakov kaj bi bilo potrebno izboljšati.

#### Naloga - Kreiranje skupine

Prvič, izpostavili so, da bi ikona za gumb "povabi" lahko bila bolje oblikovana. Predlagali so, da bi bila namesto ikone za povezavo bolje uporabljena ikona, ki predstavlja skupino ljudi. To bi lahko uporabnikom bolj jasno sporočilo namen tega gumba.

Drugič, udeleženci so omenili, da niso bili prepričani, katera polja so obvezna za izpolnitev pri kreiranju skupine. Obvestilo o napaki ni jasno nakazovalo, da morajo izpolniti tudi opis skupine. To kaže na potrebo po izboljšanju uporabniškega vmesnika, da bi bil bolj intuitiven in jasen glede zahtev za izpolnitev polj.

Tretjič, glede estetike je bil podan predlog, da je treba dodelati primarne in sekundarne gumbe za boljšo ločljivost in jasnost.

#### Naloga - Povabljanje sošolcev

Na tem področju so udeleženci izpostavili več možnosti za izboljšave.

Najprej so izpostavili odsotnost funkcionalnosti za skupinsko povabilo več uporabnikov hkrati. Zaradi potrebe po takšni funkcionalnosti bi morali prilagoditi tudi grafični vmesnik, da bi lahko podprli takšno možnost.

Drugo področje za izboljšavo, ki so ga opazili udeleženci, je povezano z obvestili. Čeprav se po uspešnem povabilu prikaže obvestilo, je mogoče, da uporabniki tega obvestila ne opazijo. Posledično ni nikjer na uporabniškem vmesniku prikazano, da je določena oseba že bila povabljena v skupino. To lahko povzroči zmedo in neskladje med pričakovanji uporabnika in dejanskim stanjem.

Končno so udeleženci komentirali tudi estetske vidike vmesnika. Izpostavili so, da imata dva gumba različno obliko - eden je okrogel, drugi pa kvadraten. Udeleženci so mnenja, da bi morali biti gumbi iste oblike za doslednost in boljšo uporabniško izkušnjo.

#### Naloga - Sprejemanje povabila

Čeprav se prikaže sekcija s seznamom vseh povabil v druge skupine, so udeleženci opozorili na težavo z oblikovanjem gumbov "Pridruži se" in "Zavrni". Ti gumbi so trenutno enako oblikovani, kar lahko vodi do zmede ali nesporazumov.

Udeleženci predlagajo, da bi morali te gumbe oblikovno ločiti, da bi se izognili takšnim težavam. Na primer, "Pridruži se" bi lahko imeli kot primarni gumb, medtem ko bi "Zavrni" lahko bil oblikovan kot sekundarni gumb. Ta razlika bi pomagala uporabnikom hitreje razumeti, kaj vsak gumb počne.

Poleg tega so udeleženci predlagali dodajanje ikon za nadaljnje vizualno razlikovanje. Na primer, ikona s potrditvenim znakom bi lahko bila povezana z gumbom "Pridruži se", medtem ko bi ikona s križcem lahko bila povezana z gumbom "Zavrni".

# Naloga - Kreiranje predmeta

Eden izmed udeležencev je predlagal, da bi bil gumb za "Ustvari predmet" onemogočen, dokler uporabnik ne izpolni vseh potrebnih podatkov. To bi lahko pomagalo preprečiti napake in zagotovilo, da so vse potrebne informacije predložene pred kreiranjem predmeta.

Generalno je bilo mnenje, da bi po uspešnem kreiranju predmeta uporabnik pričakoval, da bo sistem samodejno preusmerjen na novo ustvarjen predmet ali v skupino, v okviru katere je bil predmet ustvarjen. Trenutna konfiguracija sistema pa je takšna, da po uspešnem kreiranju predmeta uporabnik ostane na strani za kreiranje predmeta.

Za izboljšanje te uporabniške izkušnje bi morali ponovno oceniti tok postopka in razmisliti o avtomatski preusmeritvi uporabnikov po kreiranju predmeta. Takšna sprememba bi uporabnikom lahko ponudila bolj naravno in zadovoljivo izkušnjo, saj bi bili takoj preusmerjeni na delo, ki ga pravkar ustvarili.

#### Naloga - Nalaganje zapiskov

Ena ključna pripomba, ki jo je podal udeleženec, se nanaša na uporabniški vmesnik za nalaganje datotek. Izrazil je željo po združenem mehanizmu nalaganja za različne vrste datotek, kot so slike in dokumenti, namesto trenutnega sistema, ki ločuje nalaganje različnih vrst datotek.

Udeleženci so se tudi strinjali, da je trenutna ilustracija na ekranu, ki simbolizira nalaganje datotek, zavajajoča, saj so mnogi mislili, da bo klik na to ikono sprožil neko dejanje. Predlagali so, da bi bilo treba to ilustracijo zamenjati z bolj intuitivno, ki bi bolje razložila njen namen.

Udeleženci so izrazili tudi potrebo po funkcionalnosti "povleci in spusti" za nalaganje datotek, kar je značilno za napredne uporabnike.

Končno so udeleženci izpostavili tudi estetsko zadevo v zvezi z zavihki. Trenutni sistem prikazuje dva zavihka: "Seznam zapiskov" in "Nalaganje zapiskov". Večina udeležencev meni, da bi bilo bolje odstraniti zavihek "Nalaganje zapiskov" in prikazovati samo "Seznam zapiskov". Predlagali so, da bi bil na vrhu zaslona izstopajoč gumb "Naloži zapiske", ki bi, ko bi ga uporabnik pritisnil, sprožil tranzicijo znotraj istega zaslona.

# Naloga - Dodajanje vprašanja v kolaboracijske zapiske

Udeleženci so pri tej nalogi opozorili na nekatere težave tako s funkcionalnostjo kot tudi z estetiko uporabniškega vmesnika.

Predvsem so poudarili zmedo, ki je lahko posledica premalo jasne razlikovanja med kategorijama "zapiski" in "kolaboracijski zapiski". Predlagali so, da bi bilo morda smiselno uporabiti drugo terminologijo ali pa zagotoviti bolj jasne vizualne ali kontekstualne namige, ki bi uporabnikom pomagali razumeti razlike med obema.

Udeleženci so prav tako izrazili pomisleke glede grafične zasnove trenutnega uporabniškega vmesnika. Izpostavili so, da je območje filtra preveliko v primerjavi z ostalim zaslonom in da se poleg tega nahaja gumb za "dodaj vprašanje". To lahko ustvarja zmedo pri uporabniku, saj se zdi, kot da oba elementa spadata skupaj.

Za izboljšanje te situacije, so predlagali ločitev omenjenih elementov na uporabniškem vmesniku, tako da bi bilo jasno, da se na enem območju filtrirajo vprašanja, na drugem pa se dodajajo nova.

# Naloga - Reševanje vprašanja kolaboracijskega zapiska

V tej nalogi so morali udeleženci odgovoriti na vprašanja, označiti svoj odgovor kot pravilen in nato še označiti, da je vprašanje rešeno.

Ena izmed pripomb udeležencev je bila, da bi bil koristen dodatek potrditveno okno, ko uporabnik označi odgovor kot pravilen. To bi uporabniku ponudilo dodatno varovalo pred morebitno napačno označitvijo odgovora kot pravilnega.

Druga opažanja so se nanašala na prikaz zaupanja v pravilnost odgovora. Sugerirano je bilo, da bi bilo koristno prikazati, koliko uporabnikov se strinja, da je določen odgovor pravilen.

Kar se tiče uporabniškega vmesnika, je bilo opaženo, da manjka gumb za nazaj, kar lahko uporabnike ovira pri navigaciji.

Kritizirana je bila tudi funkcionalnost označevanja vprašanja kot rešenega. Udeleženci so izpostavili, da se zdi ta funkcionalnost odveč, če je odgovor na vprašanje že označen kot pravilen, saj bi se smatralo, da je s tem vprašanje avtomatsko rešeno.

Glede estetskega vidika so udeleženci opozorili na dejstvo, da je ključna funkcija označevanja odgovora kot pravilnega skrita v gumbu s tremi pikicami, kar jo naredi manj vidno. Predlagali so, da bi to funkcionalnost morali izpostaviti bolj jasno. Prav tako so opazili, da se odgovori in polje za vnos novega odgovora vizualno zlijejo, kar bi lahko bilo rešeno z barvnim ločevanjem.

#### Naloga - Prenos kolaboracijskega zapiska

Udeleženci so pripomnili, da bi bilo koristno, če bi vsak zapis v seznamu kolaboracijskih zapiskov vseboval števec, ki prikazuje število rešenih in nerešenih vprašanj. Menili so, da bi ikona s številom vprašanj, ki je trenutno prisotna v seznamu, lahko služila kot hiperpovezava, ki bi uporabnike neposredno povezala s posameznim kolaboracijskim zapisom.

Dodatno so udeleženci predlagali, da bi bil gumb za prenos dokumentov že na seznamu kolaboracijskih zapiskov, kar bi uporabnikom omogočilo, da prihranijo en korak. Poudarili so tudi, da bi moral biti gumb za prenos bolj izstopajoč, da bi uporabnikom olajšal navigacijo.

Končno so udeleženci predlagali, da se odstrani gumb "Označi kolaboracijski zapis kot rešen". Argumentirali so, da je kolaboracijski zapis logično zaključen, ko so vsa vprašanja rešena, zato je ta gumb nepotreben.

Te povratne informacije so ključne za optimizacijo uporabniškega vmesnika in izboljšanje uporabniške izkušnje v našem sistemu. Večja jasnost in intuitivnost pri navigaciji ter zmanjšanje nepotrebnih korakov lahko pripomorejo k večji učinkovitosti in zadovoljstvu uporabnikov.

#### 8 WEB RTC

Sistem vključuje tehnologijo WebRTC, ki omogoča implementacijo funkcionalnosti govorne komunikacije v realnem času, kjer lahko dva uporabnika izmenjujeta video in avdio vsebino. Ključni del tega procesa je vzpostavitev neposredne povezave (peer-to-peer) med dvema brskalnikoma, kar omogoča prenos podatkov preko UDP protokola.

Proces se začne s signalizacijo, ki se lahko izvaja preko WebSocket tehnologije. Najprej uporabnik A pošlje uporabniku B opis seje - Session Description Protocol (SDP), ki opisuje podrobnosti predvidene medijske seje. SDP vsebuje informacije, kot so tip medija (avdio, video ali oboje), protokol za transport podatkov, format medija, IP naslov in vrata. Prav tako so vključeni podatki, ki opisujejo omrežne lastnosti.

Ko uporabnik B prejme SDP od uporabnika A, nato generira in pošlje svoj SDP uporabniku A. Ko uporabnik A prejme

SDP od uporabnika B, je povezava med udeležencema uspešno vzpostavljena, vendar podatki še ne morejo pretakati med njima.

Ker večina naprav uporablja požarne zidove, je potrebno med njima izmenjati tudi javne IP naslove in vrata, preko katerih bo potekala izmenjava podatkov. Ta postopek se izvaja s pomočjo STUN strežnika, ki generira tako imenovane ICE kandidate. Vsak ICE kandidat vključuje transportni IP naslov, tip kandidata, transportni protokol in prioriteto, ki se določi glede na hitrost omrežja in druge dejavnike.

Zatem uporabnik A pošlje niz ICE kandidatov uporabniku B, ki z uporabo ICE agenta izbere najbolj optimalnega kandidata glede na določeno prioriteto. Enak postopek se izvede tudi na strani uporabnika B. Ko je omrežje vzpostavljeno in je izbrana najkrajša možna pot preko optimalnih ICE kandidatov, se lahko začne pretakati avdio in video podatki.

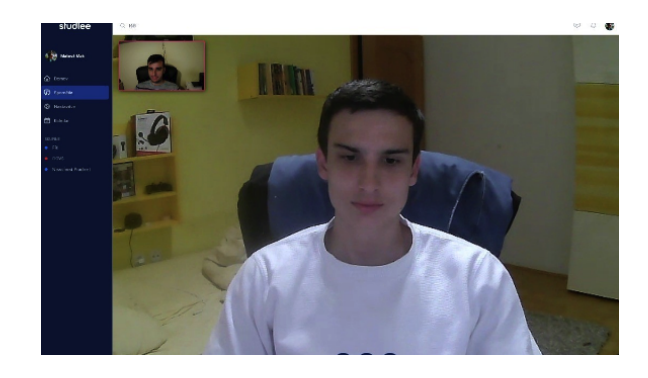

Figure 1: Implementacija govorilnice s pomočjo Web RTC tehnologije

# 9 REZULTATI SUS VPRAŠALNIKA

Rezultati vprašalnika SUS so pozitivni in nudijo spodbudo za nadaljnji razvoj. Najnižjo povprečno oceno so prejeli strokovnjaki, z vrednostjo 85, ki pa je kljub temu nadpovprečna glede na standarde SUS vprašalnika. V kolikor bi katera koli skupina dosegla končni rezultat nižji od 68, bi to pomenilo, da je uporabnost sistema podpovprečna.

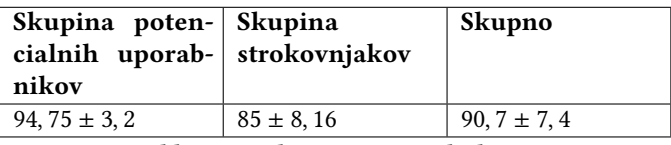

Table 3: Rezultati SUS vprašalnika

# 10 REZPRAVA

Na podlagi analize SUS vprašalnika lahko ugotovimo, da je vse kategorije - ne glede na skupino - ocenjeno nad 68, kar nakazuje, da je uporabnost sistema nadpovprečna. Povratne informacije udeležencev so bile konstruktivne in so v veliki meri prispevale k oblikovanju naslednjih korakov izboljšav.

Nekatere naloge so bile ocenjene z nižjo oceno zaradi težav z razumevanjem in krmarjenjem, kar se je odražalo tudi v večjem številu komentarjev, ki so zahtevali izboljšave. Kljub temu pa te ugotovitve zagotavljajo dragoceno smernico za nadaljnje izboljšave in optimizacije.

Poleg tega smo prepoznali potrebo po prilagoditvi vnosnih polj tako, da so nekatera opcijska, kar je potrebno prikazati na vmesniku. Delo na področju kreiranja skupnih zapiskov bo zahtevalo več naporov, pri čemer bo potrebno izdelati nov vmesnik, ki bo ločil filtriranje vprašanj in dodajanje novih vprašanj.

Pri primerjavi našega sistema z drugimi na trgu smo prejeli številne pozitivne povratne informacije, ki potrjujejo kvaliteto in uporabnost našega sistema.

Ena izmed prepoznanih pomanjkljivosti je bila omejitev našega sistema pri vabilu več ljudi hkrati v skupino. Takšna funkcionalnost bi znatno izboljšala uporabniško izkušnjo, saj bi omogočila večjo učinkovitost in prihranila čas uporabnikom. Enako velja za možnost kopiranja povezave za

pridružitev v odložišče, ki jo uporabniki nato lahko delijo z drugimi.

Poleg tega smo ugotovili, da naš sistem ne izpolnjuje vseh pričakovanj uporabnikov glede izvoza datotek. Možnost izvoza v PDF ali Word dokument je v skladu z uporabniškimi navadami in predstavlja pričakovano funkcionalnost v podobnih sistemih.

Nazadnje, smo opazili, da bi naš sistem lahko izboljšali z dodajanjem funkcionalnosti "povleci in spusti", ki bi omogočila hitrejše in bolj intuitivno nalaganje datotek v sistem.

Skupaj so te ugotovitve in načrtovane izboljšave izjemno pomembne za razvoj mojega produkta, saj ne le povečujejo njegovo uporabnost, temveč tudi izboljšujejo uporabniško izkušnjo. Naše delo dokazuje pomen nenehnega preverjanja in izboljševanja naših sistemov za zagotavljanje najboljše možne storitve našim uporabnikom.

# REFERENCES

<span id="page-8-0"></span>[1] J. Brooke et al., "Sus-a quick and dirty usability scale," Usability evaluation in industry, vol. 189, no. 194, pp. 4–7, 1996.